# 使用說明書

# 多次用乾冰溫度資料紀錄器

 $C \in$ 

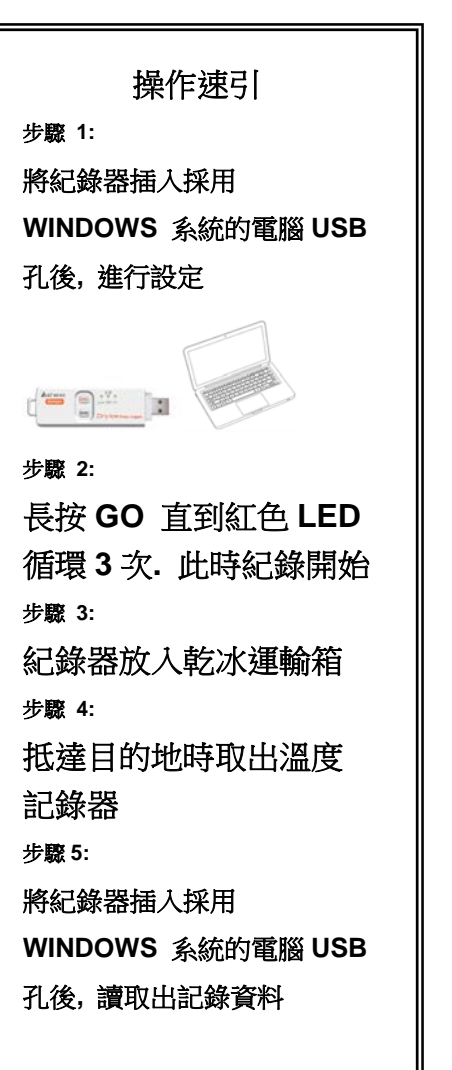

## ◆ ◆ 注意

若您將記錄器插上電腦要執行設定或資料下載時, 若遇到以下來自 WINDOWS 得提示畫面, 表示您 的 WINDOWS 系統欠缺某種檔案, 導致您無法使 用我們的產品.

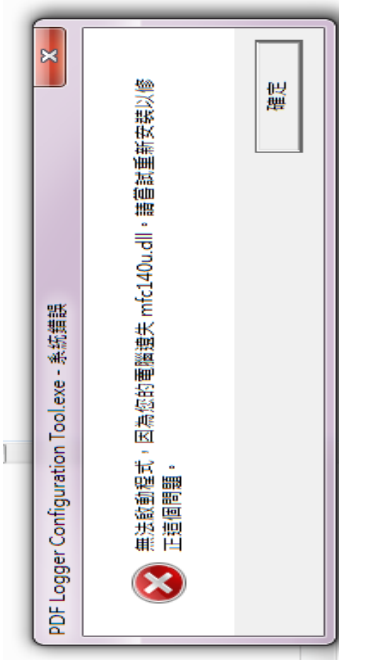

解決方法很簡單, 請您到 WINDOWS 官網下載"

**MicroSoft vcredist\_x86.exe"**安裝即可.

## 介紹

感謝您購買此多次用乾冰溫度資料記錄器。 此記錄器設計用於根據運輸和儲存中的質量控制 要求監測溫度。 整個測量週期的溫度測量記錄將 會被保存。

此記錄器內可讓使用者自行設定參數, 測量報告的 產出為 PDF 格式和 EXCEL 格式,不需要特定的軟 體, 也不需要安裝 USB 驅動程式。

使用前請仔細閱讀說明書, 以便了解如何使用此記 錄器。此記錄器在出廠前已完成校正。

## 產品描述

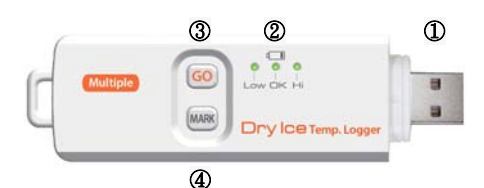

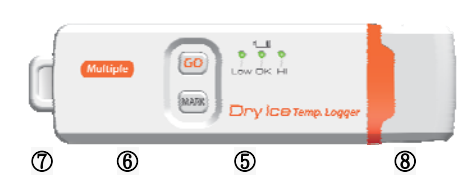

- ① USB2.0 隨插即用連接埠。 (無需 USB 驅動程
- 序,也無需特定軟體。)
- ② LED 顯示燈:

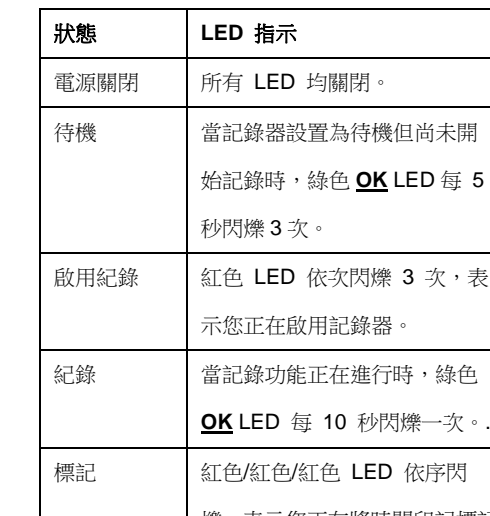

次,表

紀錄 當記錄功能正在進行時,綠色

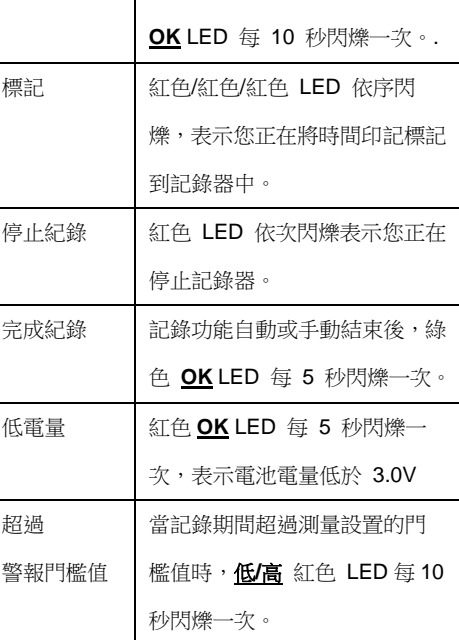

③ GO(開始/停止)鍵:

此記錄器只能通過電腦開啟和關閉。

插入電腦執行設置可能會打開它,它會在生成報告 後自動關閉。

記錄器編輯設置後,按 GO 鍵 5 秒開始記錄。 如需停止記錄,再次按下 GO 鍵 5 秒鐘。

在記錄模式下,短按按鍵不會斷電或停止記錄儀。

④ 標記鍵: 需要在測量期間手動標示事件,請按住 MARK 鍵 5 秒鐘,直到紅色 LED 依序閃爍。 當有從一個位置移動到另一個位置的轉換過程 時,通常會使用到此 MARK 功能。 PDF 報告中最多可識別 8 個標示紀錄。

⑤ 溫度測量的高精度來自於內建的 PT1000 傳感 器。

⑥ 內附電池。

該記錄器由 1 個 3.6V 內置鋰電池操作。

電池不可更換或充電。

提供的電量足以滿足 100 萬次記錄或 18 個月的 使用。

舉例來說,如果是 10,000 條記錄,100 趟就夠了。

⑦ 掛帶。

⑧防水 USB 插頭蓋:

為使記錄儀具有防水功能,請在每次記錄行程前蓋 上此塞蓋。

操作 注意*:* 

*1.* 須具備 *Adobe Reader* 軟體。

*2.* 請在室溫下設定記錄器*,*和生成 *PDF* 和 *EXCEL* 報表。例如*:* 如果記錄器從冰箱中取出*,* 在生成報 表前*,* 就應該要讓它回到室溫下。 *3.*執行程式設定檔案名稱為*: PDF Logger Configuration Tool*。

步驟 **1** 設定記錄器 在記錄功能開啟前, 任何時間都可以改變設定。一 旦記錄器啟動, 就不能改變設定, 除非先暫停記錄 器。如果記錄器被密碼鎖住, 需重新設定密碼。

- 首先,請將記錄器插入到電腦的 USB 埠, 綠色 LED 燈亮起代表已連接到電腦。
- 該紀錄器會被視為存放裝置而顯示在視窗上。
- 如果電腦無法自動跳出該裝置,直接在"電腦"這 個目錄下找。
- 打開檔案 " PDF Logger Configuration Tool.  $PQ =$
- 預設語言為英語, 使用者可將英語變更為多種替 代語言之一, 共有英語、德語、法語、義大利語、 西班牙語、葡萄牙語、簡體中文、繁體中文和日語。
- 欲查看使用手冊, 您可點擊 "Manual"開啟使用 手冊的 PDF 檔案。 .

-使用者可點選檔名為"Calibration Certificate 的 PDF 檔案來查看記錄器的校正報告。

- 使用者可編輯的參數如下**:** ★採樣率

★啟動延遲 選擇啟動延遲從 0 分鐘到 24 小時。例如: 如果啟 動延遲設定為 5 分鐘,採樣率是 10 分鐘, 代表實際 上第一次啟動測量溫度記錄功能是在您按下 START 鍵後的 5 分鐘.。第一次測量之後的所有測 量將會是在間隔 10 分鐘(或選定的間隔時間)。 ★溫度測量單位 您可選擇顯示在 PDF 報告上的溫度測量單位,有攝 氏和華氏可供選擇。 ★密碼 密碼預設為關閉, 在按 START 鍵之前, 使用者可 以啟用它以防止未經授權的重設程式。密碼可輸入 最多 16 字元(字母或數字)。 ★公司名稱

選擇您所需的採樣間隔時間, 可從 30 秒到 2 小時。

公司名稱下可放入一個使用者設定的名稱或描述, 將會顯示在 PDF 報告表頭的位置上, 最多可輸入 20 個字元。

#### ★警報類型

無論哪種警報類型, 如果紅色LED燈閃爍, 就不會 停止;即使讀值回到正常範圍或停止紀錄, 停止紅 色警報的方法是將記錄器連接上電腦產出報告或 是將記錄器關機。

單一的**:** 當測量值超過警報的門檻時, 會立即觸發 警報。

累積的: 當測量值超過警報的門檻, LED 警報不會 馬上被觸發, 只有當整體平均值在警報延遲期間內 有超過警報範圍時, LED 警報才會被觸發。

關閉**:** 在記錄過程中沒有警報功能。,

#### ★警報延遲

 $\sim$ 

針對單次警報的型態,預設的警報延遲時間皆為 0

針對累積警報的型態, 警報延遲時間可調整為 5 分 鐘到 2 小時。

#### ★警報值

選擇警報範圍的數值, 例如: 如果設定 2 – 8 度 C, 意即測量值在低於 2 度 C 或高於 8 度 C 時, 會觸 發警報。而每個參數的可設置報警限值限制為一位 小數。

例如,要觸發一個警報,當 30 分鐘警報延遲時間平 均值高於8度C時, 請設定警報延遲為30分鐘, 警 報類型設定為累積的, 範圍是 2~8 度 C。

#### ★時區

在設定記錄器前,使用者必須確認電腦上設置的時 區是正確的,當按下儲存鍵時,此紀錄器將會自動同 步到電腦的時區; 紀錄器的時間並不會因為運輸到 其它時區而自動調整, 均需透過與電腦同步化來修 改時間。

#### 針對下列的參數預設值為::

採樣率: 5 分鐘 警報類型: 關閉 啟動延遲: 0 分鐘 警報延遲: 0 分鐘 溫度單位: 攝氏°C 警報範圍: 空白 密碼: 關閉 公司名稱: 空白 語言: 英語 當全部都設定好時, 按"Save"鍵確認設定然後您

可以關閉設定的視窗並將記錄器從電腦的 USB 埠 拔出。

★電池續航時間快速檢查

該記錄器由內置鋰電池操作。 電池不可更換或充 電。 提供的電量足以滿足 100 萬次記錄或 18 個月 的使用,以先到為基準。

您可以從警報設置正下方的灰色列中提供的數字 中查看從開始到目前時間使用了多少條記錄。 如 達到上述條件時記錄器不會被鎖定,您仍然可以使 用它,直到電池圖標變成紅色 LED 為止。

#### 步驟 **2** 開始記錄

- 當記錄器編程成功後,綠色 LED 每 5 秒閃爍 三次,表示記錄器處於待機模式。

- 如果在 30 分鐘內未激活記錄,記錄器將再次休 眠以節省電池電量。

- 蓋上 USB 插頭蓋,然後按"GO"鍵五秒鐘開始記 錄。

- 紅色 LED 將依次閃爍 3 次以表示記錄已激 活。

- 在記錄期間,綠色 LED 將每十秒閃爍一次。 如果電池電量太低而無法維持正常操作,紅色 LED 會閃爍。

- 要在運輸過程中需手動放置一個標記,請按住 MARK 鍵 5 秒鐘, 直到紅色 LED 依次閃爍。

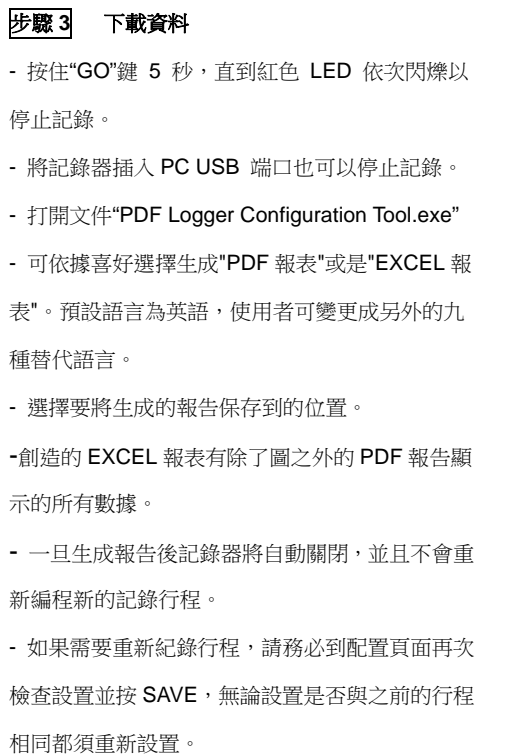

- 記錄的數據將保存在記錄器中,只有在開始新的 記錄行程時才會被覆蓋。 在此之前的任何時間, 您都可以返回到文件生成功能以在您需要的任何 文件中再次生成報告。

-

注意*:* 已經生成的文件是一個可被多種程式讀取 ASCII 的檔案,可以被許多程序輕鬆讀取。 然而, 當使用 *Microsoft Excel* 開啟檔案時,有可能產生 警告訊息,因為文件名為*".csv"*,內容類似於*".txt"* 文件,它可以安全地打開,請忽略警告訊息並直接 開啟不用擔心。

### 產品規格

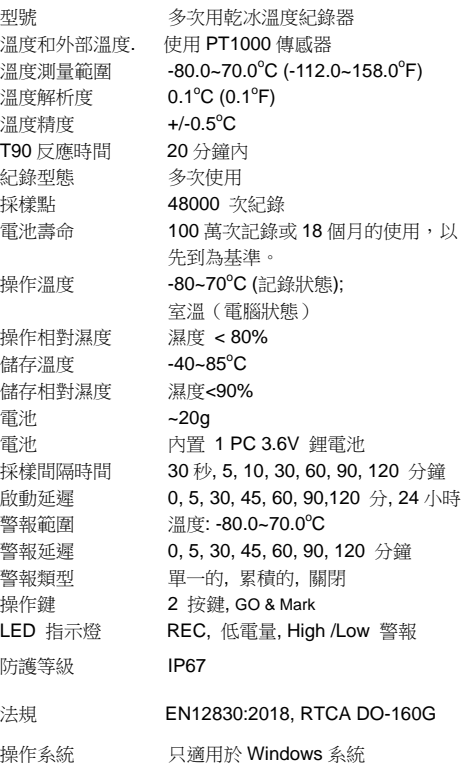